## **Erase unwanted Datum Tag from a drawing view.**

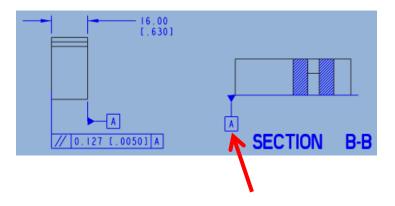

**MUST** be in the Annotate tab.

The Drawing Tree reveals additional selections.

Select the Datum Tag A

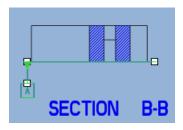

**RMB** Erase

Or go back to the Layout tab.

Select the view

Select the Annotate tab

The view high-lites

Select the Datums drop down

And Model: A high-lites

Select the Datum Tag A

**RMB** Erase

Unerase to bring it back.

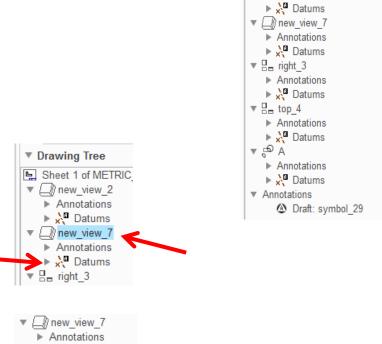

🔻 🔀 Datums

Model: A

Layout

Remove All Jogs

× Delete

- Remove All Breaks

Delete ▼

▼ Drawing Tree

▼ ☐ new\_view\_2
▶ Annotations

**Table** 

Sheet 1 of METRIC\_PART\_INCH\_TAP.DR

Draft Relate

Group View ▼

Annotate

□% Re

Un
 Un
 ■ Un
 ■ Un
 ■ Un
 ■ Un
 ■ Un
 ■ Un
 ■ Un
 ■ Un
 ■ Un
 ■ Un
 ■ Un
 ■ Un
 ■ Un
 ■ Un
 ■ Un
 ■ Un
 ■ Un
 ■ Un
 ■ Un
 ■ Un
 ■ Un
 ■ Un
 ■ Un
 ■ Un
 ■ Un
 ■ Un
 ■ Un
 ■ Un
 ■ Un
 ■ Un
 ■ Un
 ■ Un
 ■ Un
 ■ Un
 ■ Un
 ■ Un
 ■ Un
 ■ Un
 ■ Un
 ■ Un
 ■ Un
 ■ Un
 ■ Un
 ■ Un
 ■ Un
 ■ Un
 ■ Un
 ■ Un
 ■ Un
 ■ Un
 ■ Un
 ■ Un
 ■ Un
 ■ Un
 ■ Un
 ■ Un
 ■ Un
 ■ Un
 ■ Un
 ■ Un
 ■ Un
 ■ Un
 ■ Un
 ■ Un
 ■ Un
 ■ Un
 ■ Un
 ■ Un
 ■ Un
 ■ Un
 ■ Un
 ■ Un
 ■ Un
 ■ Un
 ■ Un
 ■ Un
 ■ Un
 ■ Un
 ■ Un
 ■ Un
 ■ Un
 ■ Un
 ■ Un
 ■ Un
 ■ Un
 ■ Un
 ■ Un
 ■ Un
 ■ Un
 ■ Un
 ■ Un
 ■ Un
 ■ Un
 ■ Un
 ■ Un
 ■ Un
 ■ Un
 ■ Un
 ■ Un
 ■ Un
 ■ Un
 ■ Un
 ■ Un
 ■ Un
 ■ Un
 ■ Un
 ■ Un
 ■ Un
 ■ Un
 ■ Un
 ■ Un
 ■ Un
 ■ Un
 ■ Un
 ■ Un
 ■ Un
 ■ Un
 ■ Un
 ■ Un
 ■ Un
 ■ Un
 ■ Un
 ■ Un
 ■ Un
 ■ Un
 ■ Un
 ■ Un
 ■ Un
 ■ Un
 ■ Un
 ■ Un
 ■ Un
 ■ Un
 ■ Un
 ■ Un
 ■ Un
 ■ Un
 ■ Un
 ■ Un
 ■ Un
 ■ Un
 ■ Un
 ■ Un
 ■ Un
 ■ Un
 ■ Un
 ■ Un
 ■ Un
 ■ Un
 ■ Un
 ■ Un
 ■ Un
 ■ Un
 ■ Un
 ■ Un
 ■ Un
 ■ Un
 ■ Un
 ■ Un
 ■ Un
 ■ Un
 ■ Un
 ■ Un
 ■ Un
 ■ Un
 ■ Un
 ■ Un
 ■ Un
 ■ Un
 ■ Un
 ■ Un
 ■ Un
 ■ Un
 ■ Un
 ■ Un
 ■ Un
 ■ Un
 ■ Un
 ■ Un
 ■ Un
 ■ Un
 ■ Un
 ■ Un
 ■ Un
 ■ Un
 ■ Un
 ■ Un
 ■ Un
 ■ Un
 ■ Un
 ■ Un
 ■ Un
 ■ Un
 ■ Un
 ■ Un
 ■ Un
 ■ Un
 ■ Un
 ■ Un
 ■ Un
 ■ Un
 ■ Un
 ■ Un
 ■ Un
 ■ Un
 ■ Un
 ■ Un
 ■ Un
 ■ Un
 ■ Un
 ■ Un
 ■ Un
 ■ Un
 ■ Un
 ■ Un
 ■ Un
 ■ Un
 ■ Un
 ■ Un
 ■ Un
 ■ Un
 ■ Un
 ■ Un
 ■ Un
 ■ Un

Group